# PXM4/6/8K Meter Advanced Color Touchscreen Display Quick Start Guide

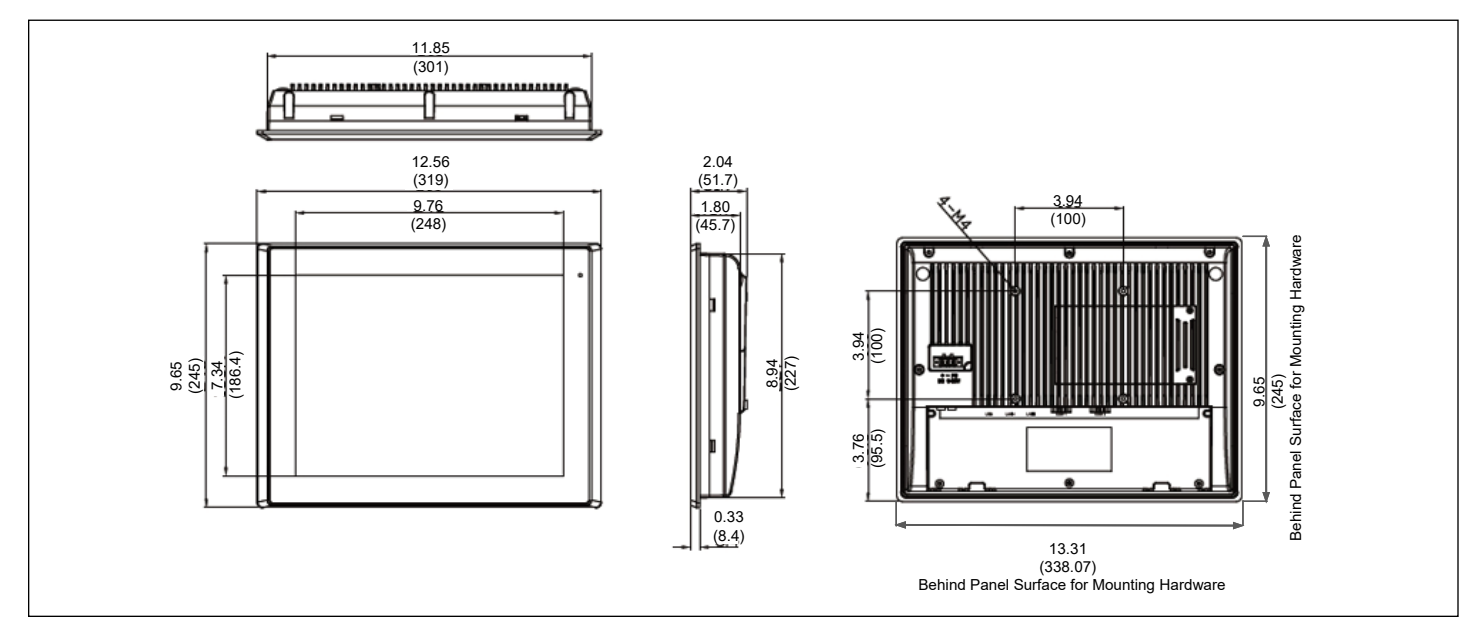

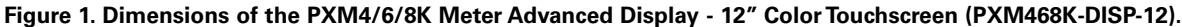

For detailed information concerning the operation and features available in the PXM4/6/8K Meter Advanced Display - 12" Color Touchscreen (PXM468K-DISP-12), please refer to the PXM4000/6000/8000 User and Installation manual (IM02601004E) available on the Eaton website (www.eaton.com/meters) for information on Web Server Screens.

# Installation

- 1. Disconnect and lockout all power to the enclosure.
- 2. Inspect the enclosure door to determine the best mounting location for the PXM4/6/8K Meter Advanced Color Touchscreen Display.

**Note:** A minimum clearance of 1 in. (25.4 mm) must be maintained between the back of the display and any other component within the enclosure.

3. Use the mounting template to mark the cutout area on the enclosure door. Cut out the marked area.

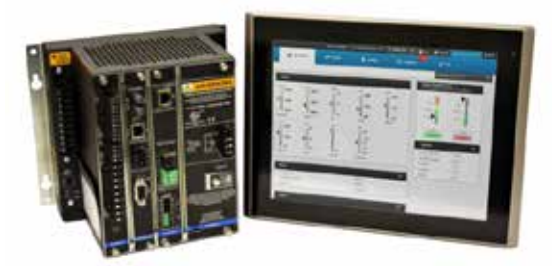

**Figure 2. PXM4/6/8K Meter Advanced Color Touchscreen Display.**

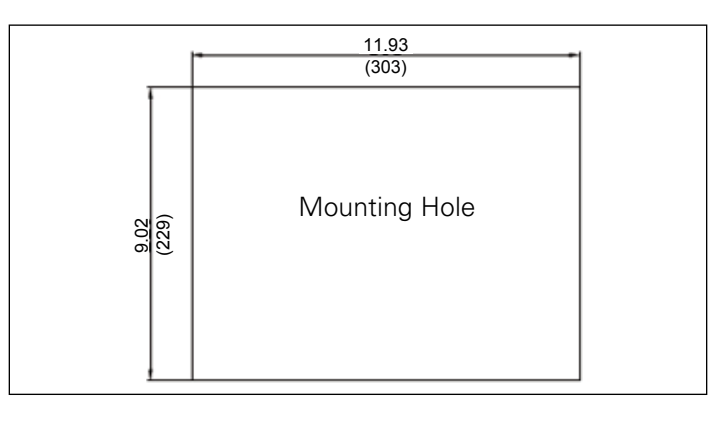

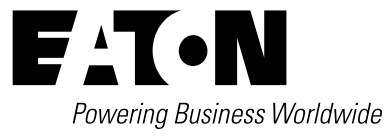

**Figure 3. Cut Out Dimensions.**

# Technical Data TD150019EN

Effective January 2017

4. Insert the PXM4/6/8K Meter Advanced Color Touchscreen Display through the cutout. After the display is inserted into the front side of the cutout, secure the display by attaching the 8 supplied fasteners to the rear perimeter of the display.

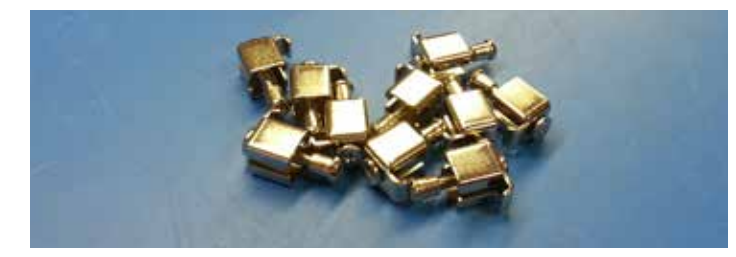

**Figure 4. PXM4/6/8K Display Fasteners.**

5. Check for proper alignment of the PXM4/6/8K Meter Advanced Color Touchscreen Display then torque fasteners to 7 lb-in. (0.8 N·m).

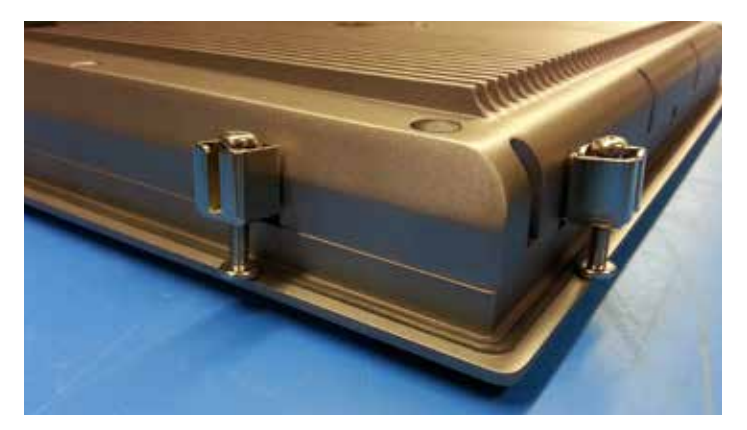

**Figure 5. PXM4/6/8K Display Fasteners - Installed.**

6. Set the PXM4/6/8K meter to Advanced Display mode by changing the Security Mode Dip Switches to OFF-OFF-ON. This disables the log-in screen when the Advanced Display is connected to the Local Config. Port. The Local Config. Port should never be connected directly to a network.

# PXM4/6/8K Meter Advanced Color Touchscreen Display Quick Start Guide

## **Connections**

To use the PXM4/6/8K Meter Advanced Color Touchscreen Display, provide power through the included connector. This display accepts an input from 9-36 VDC with a maximum power consumption of 60 W.

**Note:** A power supply must be purchased as it is not supplied with the display. Eaton recommends the following power supplies: PSG60E (85-264 Vac input); PSG60F (320-575 Vac input).

The display's plug-in terminals provide connections for +V, -V, and floating ground.

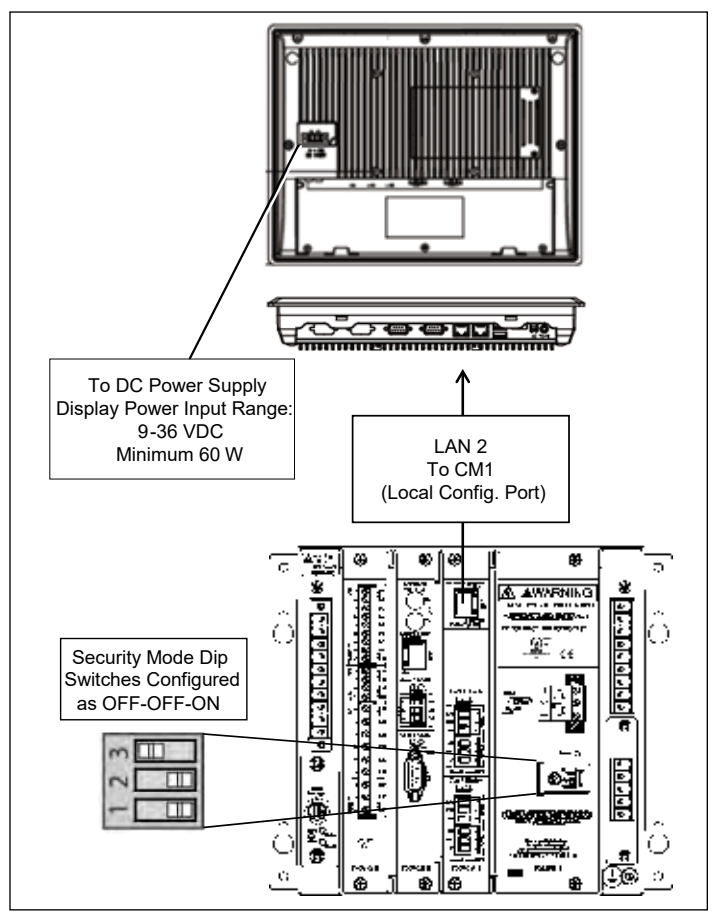

#### **Figure 6. Power and COM Port Connections for the PXM4/6/8K Meter Advanced Color Touchscreen Display.**

The PXM 4/6/8K Meter Advanced Color Touchscreen Display requires a shielded RJ45 Ethernet cable. This connects directly to the Local Configuration CM1 on PXMCM-1.

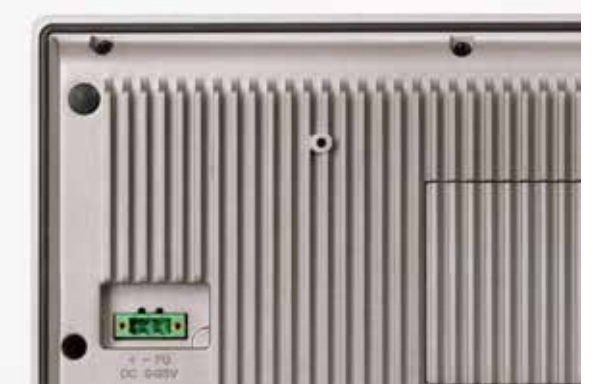

**Figure 7. Power Port Connection.**

# PXM4/6/8K Meter Advanced Color Touchscreen Display Quick Start Guide

Effective January 2017

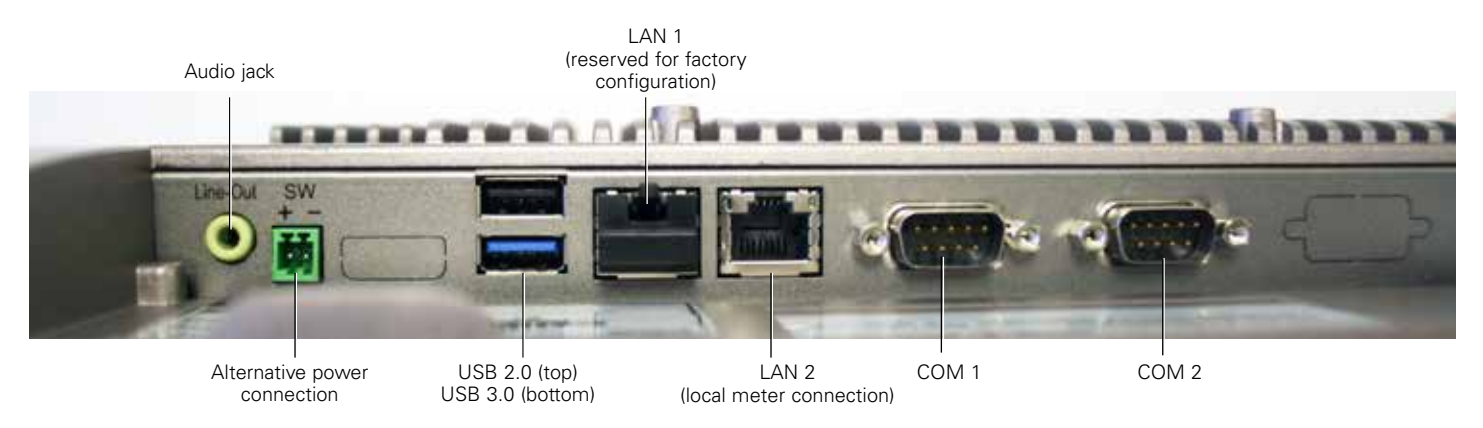

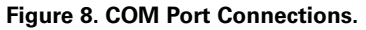

# Commissioning the Display

When a display is first received, it needs to be paired to every meter it will be connected to. On first power-up, the user will be brought to a windows-style desktop environment in which to pair meters.

To pair a connected meter, open Internet Explorer from the quick launch bar at the lower left of the screen. Select the "Install SSL Certificate" link, located in the center of the black bar at the bottom of the page.

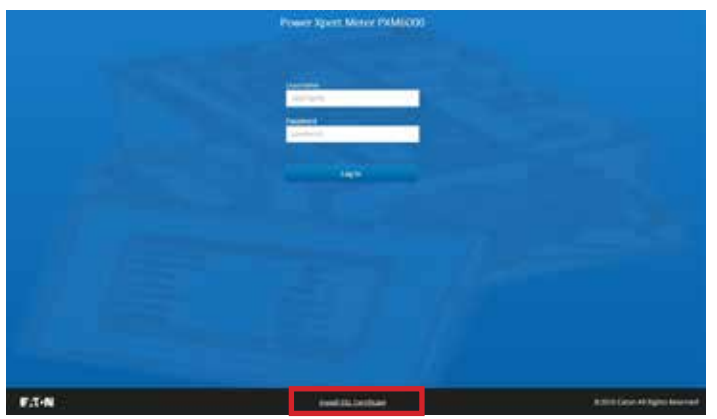

**Figure 9. SSL Certificate Link.**

Then select "Root CA Certificate" to engage the security certificate. The file titled "meter\_ca.crt" will automatically download. Once the file download is complete, click on the file in order for the prompt in Figure 10 to appear.

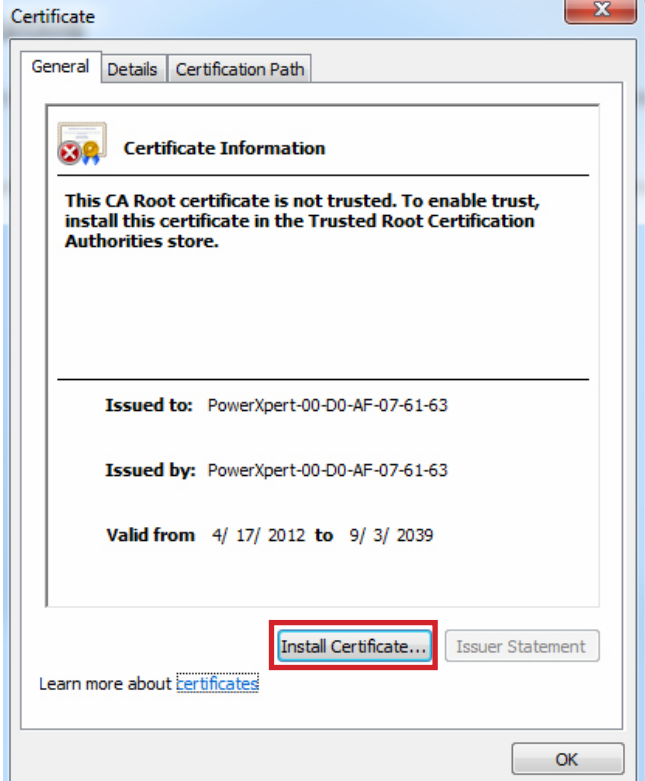

**Figure 10. Install Certificate.**

# Technical Data TD150019EN

Effective January 2017

The user will be prompted to open the installer. Follow the prompts to open the certificate to begin installation. Be sure to select **Trusted Root Certification Authorities** as the certificate store. After the certificate is successfully imported, the user may then close all dialog boxes. The main window can be closed by the hotspot in the upper right hand corner and closing out the window.

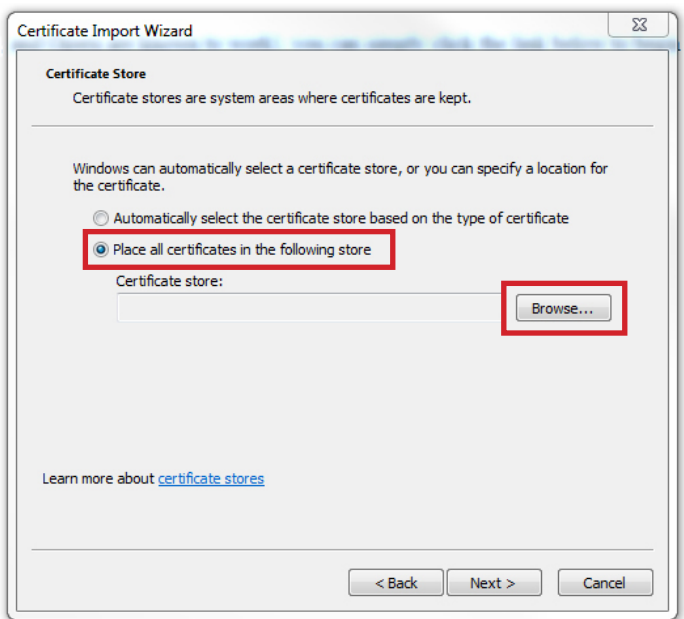

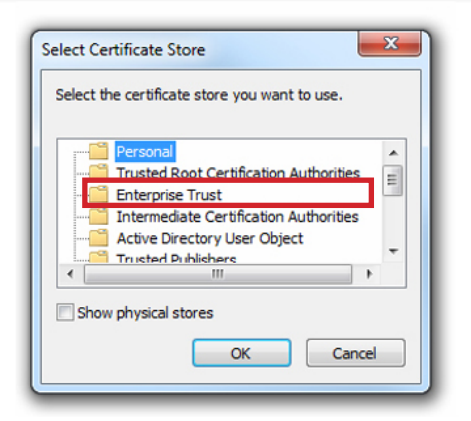

#### **Figure 11. Follow Prompts to Open the Certificate.**

To put the display in 'display mode', select the display mode icon on the desktop and drag-and-drop it on into the startup folder (also on the desktop). This enables the display to connect to the meter immediately upon power up. To finish, power-cycle the display.

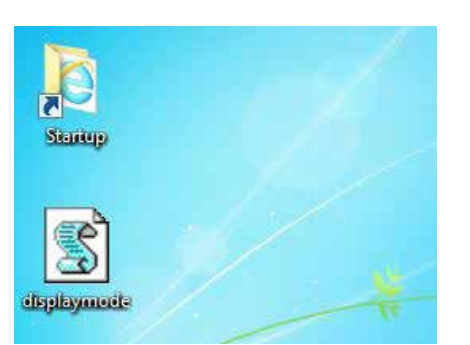

**Figure 12. Display Mode Icons.**

# PXM4/6/8K Meter Advanced Color Touchscreen Display Quick Start Guide

On future power-ups, when the device is properly connected to the meter, a grey progress bar will begin to fill, in conjunction with the meter's power-up sequence. After the meter is ready, the main screen of the meter interface should appear.

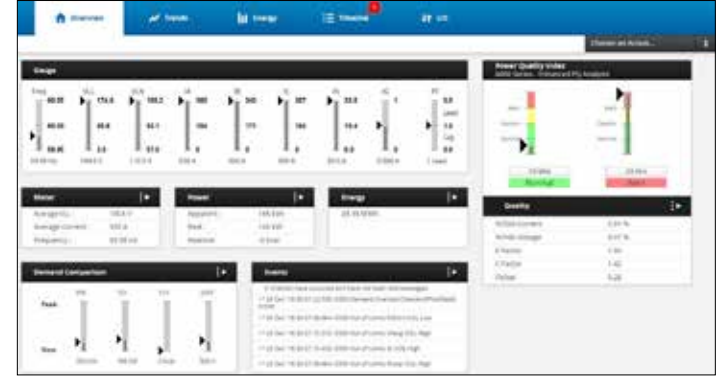

**Figure 13. Main Screen of Meter Interface.**

# Display Hot-Spots

There are a handful of hot-spots that aid with meter navigation. An on-screen keyboard can be called by tapping in the upper left corner. The keyboard will be hidden when it is closed.

If connection to the meter is lost, tapping the top of the screen will unhide a Refresh Bar with a button that re-establishes connection to the meter. To hide this bar, tap the white space at either left or right edge of the screen.

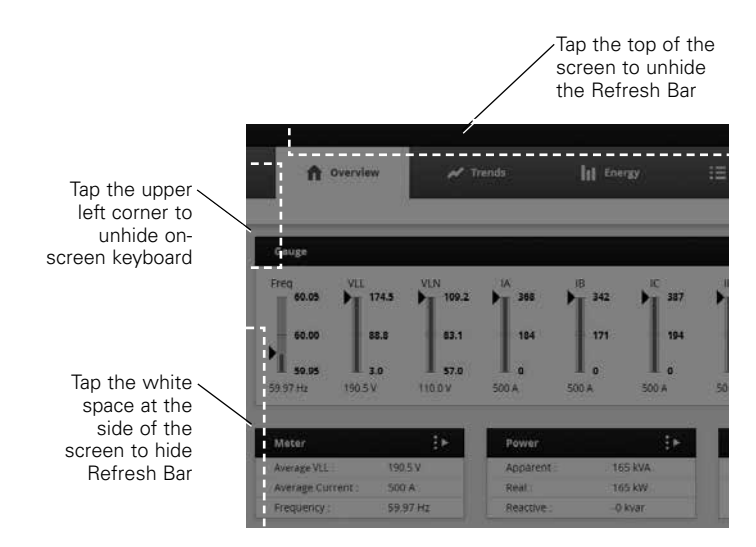

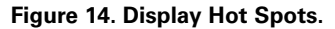

Effective January 2017

## Connection with Multiple Meters

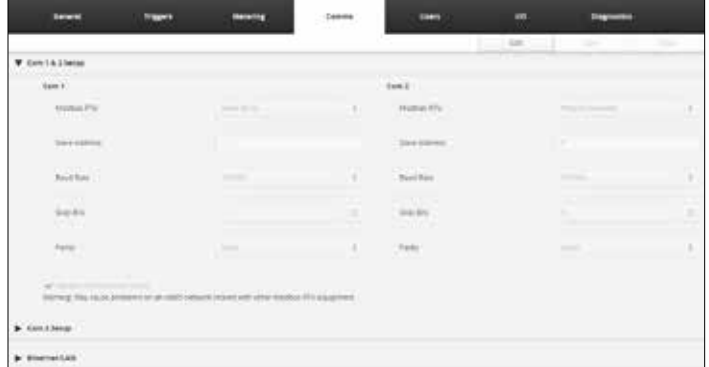

#### **Figure 15. Meter Web Server Configuration Screen Com 1 & 2 Setup.**

In order to communicate with multiple meters, the primary meter must be configured as Master Gateway. Any additional meters must be configured as Slave Gateway. This can be set using the meter's web server configuration page for Com 1 & 2.

Additional (slave) meters can be connected to the display by daisychaining the RS 485 ports between meters. This configuration also requires that each meter in the chain have a unique base address. This can be set with the rotary switch located on the bottom left side of the meter. Please reference the PXM4000/6000/8000 User and Installation Manual for full details.

Remote access to Ethernet enabled features for 4/6/8K requires LAN connection to PXMCE-B.

## Meter Firmware Requirements

The minimum meter firmware version required for compatibility is 13.3.6.5.

## Technical Information

- 1024 x 768 pixel backlit LCD graphic touch screen display.
- Power: 9–36 Vdc input.
	- Recommended power supplies: PSG60E (85-264 Vac input); PSG60F (320-575 Vac input).

## Display Measurements

- Height: 9.65 in. (245 mm);
- Width: 12.56 in. (319 mm);
- Depth: 2.00 in. (52 mm);
- Shipping weight: 2.1 lb (2.5 kg);
- Cutout dimensions: 11.90 x 9.00 in. (303 x 229 mm).

### Ratings

- Front Bezel IP Rating: IP65;
- Operating Temperature:  $0 \sim 50^{\circ}$  C (32  $\sim$  122° F);
- Storage Temperature: -20  $\sim$  60° C (-4  $\sim$  140° F);
- Storage Humidity: 10%~90%, non-condensing.

**Electrical Sector<br>1000 Eaton Boulevard<br>Cleveland, OH 44122<br>United States<br>877-ETN-CARE (877-386-2273)** Eaton.com

© 2017 Eaton<br>All Rights Reserved<br>Printed in USA<br>Publication No. TD150019EN /TBG001242<br>January 2017 Powering Business Worldwide

E:T•N

Eaton is a registered trademark.

All other trademarks are property of their respective owners.